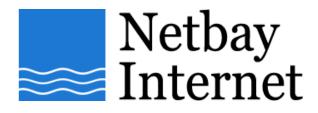

## Email troubleshooting: disable "Hang up after send and receive" for IncrediMail:

1. Open up IncrediMail, click on Tools - Options

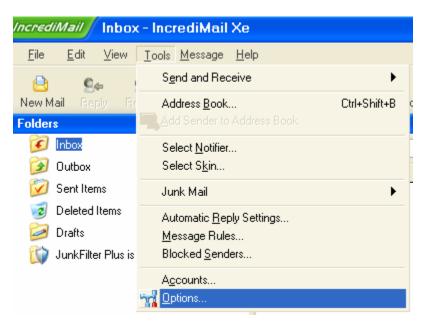

2. In General tab, untick Hang up after sending and receiving.

| Options                                                                                                    | 8 |
|----------------------------------------------------------------------------------------------------|---|
| Options General Message Receipts Security Language User Info Advanced   Default Email Client IncrediMail is NOT the default email client.   Make Default Make Default   Message IncrediMail is NOT the default email client.   Make Default Make Default   Make Default Make Default   Make Default M | 3 |
| Send and Receive<br>Check for new messages every 5 = minutes<br>Check for new mail when opening IncrediMail<br>Hang up after sending and receiving                                                                                                    |   |

3. Click OK.